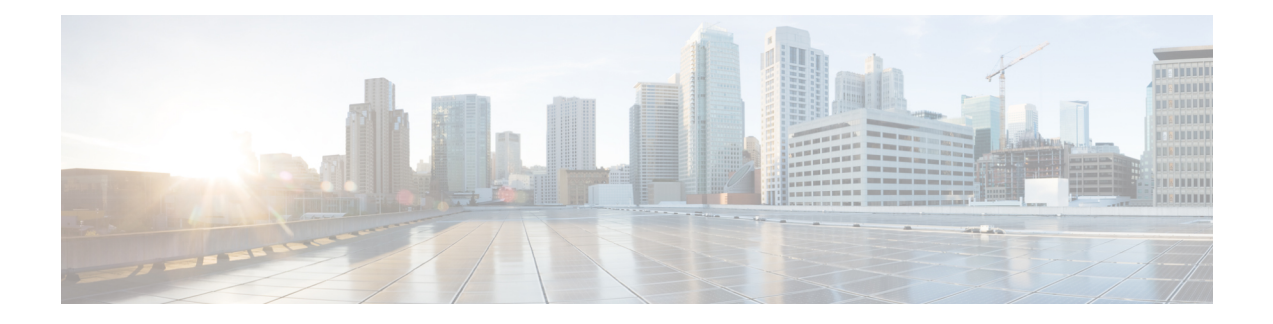

# **BFD on BDI Interfaces**

The Cisco BFD on BDI Interfaces feature alleviates limitations on the maximum number of interfaces per system that switched virtual interfaces (SVI) impose. This document describes how to configure the Bidirectional Forwarding Detection (BFD) protocol on bridge domain interfaces (BDIs).

- [Information](#page-0-0) About BFD on Bridge Domain Interfaces, on page 1
- How to Configure BFD on BDI [Interfaces,](#page-0-1) on page 1
- [Configuration](#page-4-0) Examples for BFD on BDI Interfaces, on page 5

# <span id="page-0-0"></span>**Information About BFD on Bridge Domain Interfaces**

### **BFD on Bridge Domain Interfaces**

Each BDI is associated with a bridge domain on which traffic is mapped using criteria defined and configured on the associated Ethernet flow points (EFPs). You can associate either single or multiple EFPs with a given bridge domain. Thus you can establish a BFD single-hop session over BDI interfaces that are defined in either a global table or a VPN routing and forwarding (VRF) table, and all existing single-hop BFD clients will be supported for BFD over BDI.

The Cisco BFD on BDI feature does not affect BFD stateful switchover (SSO) on platforms that are SSO capable.

# <span id="page-0-1"></span>**How to Configure BFD on BDI Interfaces**

## **Enabling BFD on a Bridge Domain Interface**

Perform these steps to enable single hop BFD on an individual BDI interface.

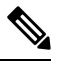

**Note**

Multihop BFD is not interface specific so you do not need BDI interface-level configuration to establish multihop BFD sessions.

#### **Before you begin**

Two or more nodes must be connected.

#### **Procedure**

**Step 1 enable Example:** Router> enable Enables privileged EXEC mode. • Enter your password if prompted. **Step 2 configure terminal Example:** Router# configure terminal Enters global configuration mode. **Step 3 bfd-template single-hop** *template-name* **Example:** Router(config)# bfd-template single-hop bfdtemplate1 Creates a single-hop BFD template and enters BFD configuration mode. **Step 4 interval min-tx** *milliseconds* **min-rx** *milliseconds* **multiplier** *multiplier-value* **Example:** Router(bfd-config)# interval min-tx 120 min-rx 100 multiplier 3 Configures the transmit and receive intervals between BFD packets, and specifies the number of consecutive BFD control packets that must be missed before BFD declares that a peer is unavailable. **Step 5 interface** *type number* **Example:** Router(config)# interface bdi 100 Configures a bridge domain interface and enters interface configuration mode. **Step 6 ip address** *ip-address mask* **Example:** Router(config-if)# ip address 10.201.201.1 255.255.255.0 Configures an IP address for the interface. **Step 7 bfd template** *template name*

Enables the BFD template.

### **Step 8 exit**

### **Example:**

Router(config-if)# exit

Exits interface configuration mode and returns to global configuration mode.

## **Associating an Ethernet Flow Point with a Bridge Domain**

### **Before you begin**

BFD must be enabled on both nodes.

#### **Procedure**

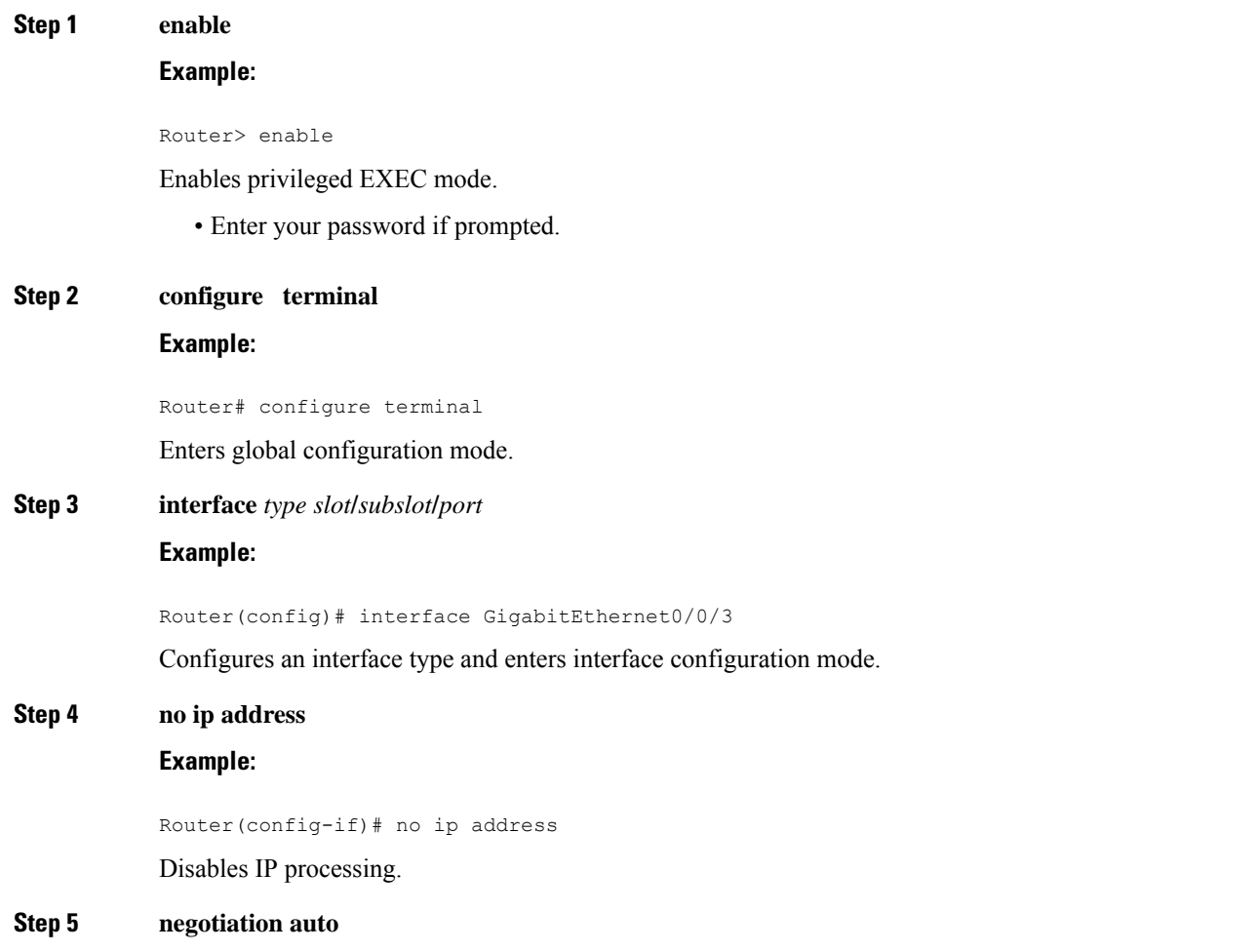

 $\mathbf{l}$ 

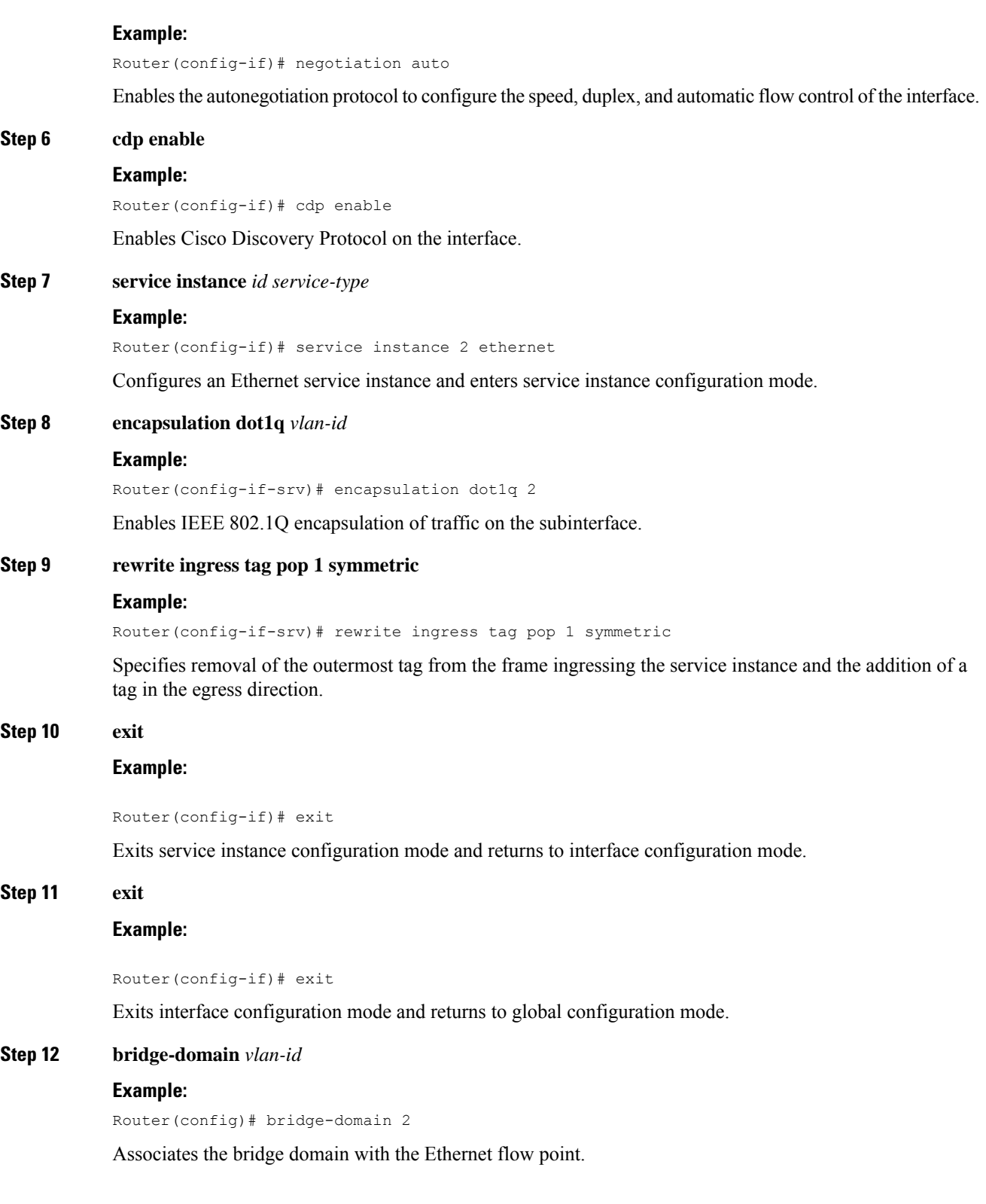

٦

П

**Example:**

**What to do next**

## <span id="page-4-0"></span>**Configuration Examples for BFD on BDI Interfaces**

### **Examples for BFD on BDI Interfaces**

Router#show bfd neighbors

The following example shows how to configure BFD on a BDI.

```
IPv4 Sessions
NeighAddr LD/RD RH/RS State Int
10.1.1.2 2049/1 Up Up BD2
Router#
Router#show running interface gi0/0/3
Building configuration...
Current configuration : 230 bytes
!
interface GigabitEthernet0/0/3
no ip address
ip pim passive
ip igmp version 3
negotiation auto
cdp enable
service instance 2 ethernet
 encapsulation dot1q 2
 rewrite ingress tag pop 1 symmetric
 bridge-domain 2
!
end
Router#show running interface bdi2
Building configuration...
Current configuration : 127 bytes
!
interface BDI2
ip address 10.1.1.3 255.255.255.0
bfd interval 100 min_rx 100 multiplier 3
bfd neighbor ipv4 10.1.1.2
end
```
#### And similarly for the other node:

Router2#show running interface bdi2

```
Building configuration...
Current configuration : 127 bytes
!
interface BDI2
ip address 10.1.1.2 255.255.255.0
bfd interval 100 min_rx 100 multiplier 3
bfd neighbor ipv4 10.1.1.3
end
ED3#show run int gig0/0/3
Building configuration...
Current configuration : 195 bytes
!
interface GigabitEthernet0/0/3
no ip address
negotiation auto
cdp enable
service instance 2 ethernet
 encapsulation dot1q 2
 rewrite ingress tag pop 1 symmetric
 bridge-domain 2
!
end
Router2#show bfd neighbors
IPv4 Sessions
NeighAddr LD/RD RH/RS State Int
10.1.1.3 1/2049 Up Up BD2
ED3#
```